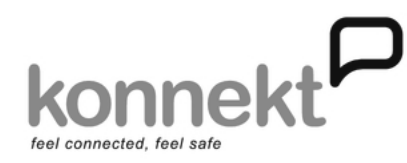

# 2) Power Up

If using a Konnekt supplied modem, power it up now. Connect Videophone as shown, and apply power.

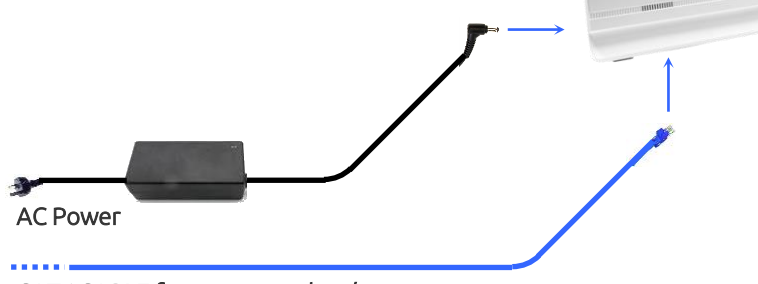

CAT6 CABLE from your modem/router (wired network connection only)

If you are connecting via CAT6, or you have a Konnekt supplied modem, or you have previously arranged WiFi Auto Connect, skip to Step 7.

Quick Start Guide

Download the complete Installation Guide at: www.konnekt.com.au/support

Konnekt Videophone

## 1) Decide Where To Install

Internet speed > 2/1 Mbps (suitable for most people) Internet speed > 2/2 Mbps (for HQ outgoing video suitable for lip reading)

IMPORTANT: WiFi router should be in the same room, with WiFi signal > 90% otherwise consider connecting via CAT6, or use a WiFi Extender

Choose a quiet room, with minimal background noise

Videophone User's face should be well lit, with no movement behind them (eg. no trees blowing in the wind, no moving traffic, no TV)

Position away from other equipment (TV, PC), and safe from knocks and spills.

For desk/table mount, use supplied Adhesive Clamp to prevent toppling.

Ensure cabling does not present a trip hazard.

Temp < 30 deg C ; Humidity < 80%

# 3) Connect to Internet

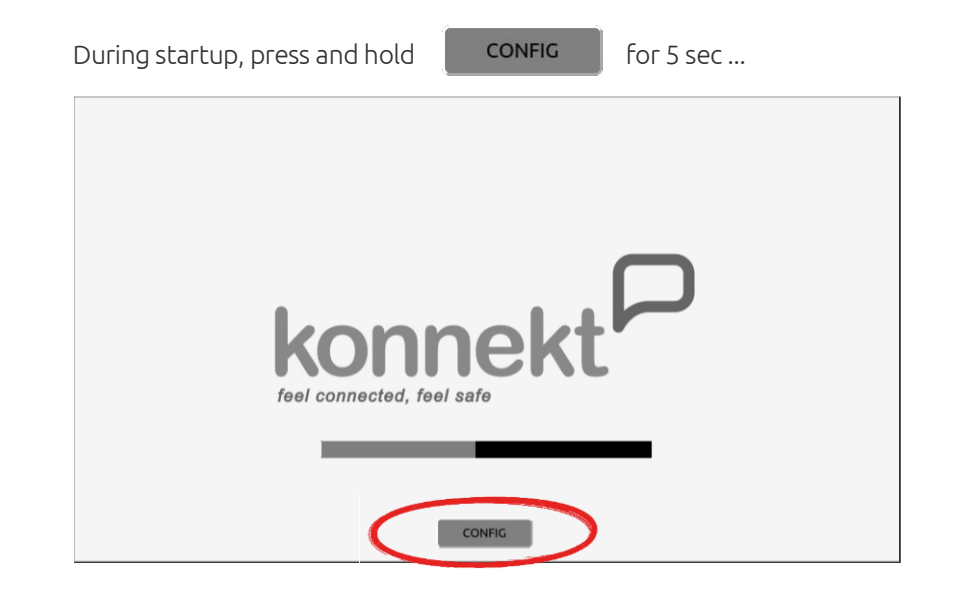

### 4) Connect to Internet (cont.)

Tap ON SCREEN KEYBOARD then CHANGE NETWORK ...

### Wicd Network Manager 88 La Refresh < Disconnect All Switch Off Wi-Fi < Preferences < About (€ Quit ON-SCREEN<br>KEYBOARD  $-1$ Wind Natural Use as default profile (overwrites any previous default  $\mathbb{P}$  $\frac{1}{2}$   $\frac{1}{2}$  Add  $\bigotimes$  Defete wired.default  $\infty$  Connect  $\mathscr{P}$  Properties **CHANGE**<br>NETWORK **TRWAG 7E2219** 100% WPA2 Channel 11  $\bullet$ Never connect to this natural Connect Properties **BROWSER** am) 85% WPA2 Ch mect to this networ  $\mathbb{C}^l$ t to this network nect Properties RESTART WPA2 Channel 1 cally connect to this netwo  $\textcolor{red}{\textcircled{\small{1}}}$ Never connect to this network oam) at 82% (IP: 192.168 KONNEKT  $4$  $5<sup>1</sup>$  $\mathbf{r}$ t Abc  $\overline{a}$  $f \parallel$  $\frac{1}{2}$  $\epsilon$  $z$  $x \mid$  $c$  $\bullet$ Alt Alt G

### 6) Connect to Internet (cont.)

Tap RESTART to restart the Videophone ...

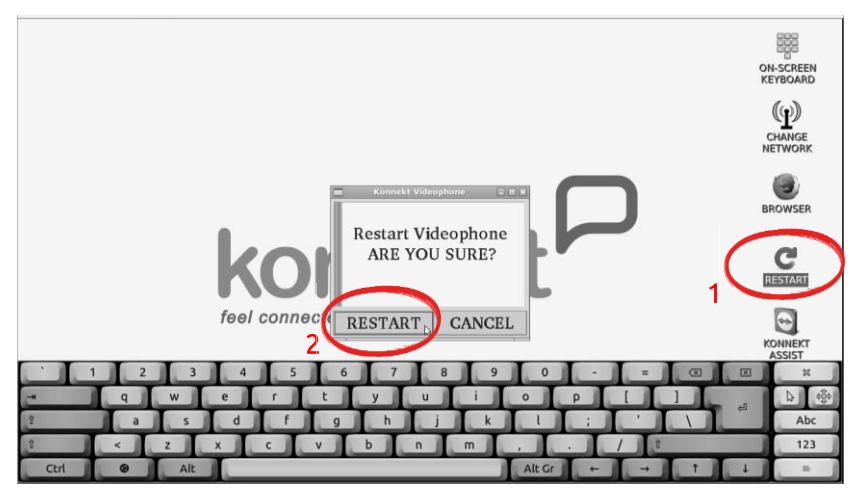

## 5) Connect to Internet (cont.)

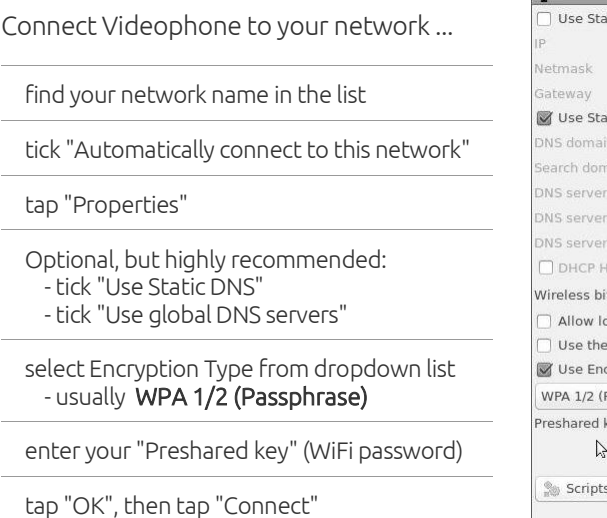

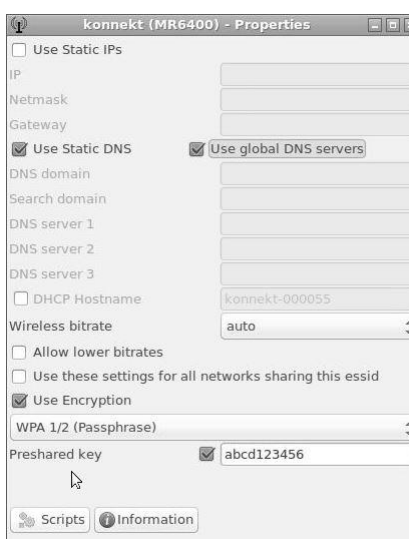

**@**Cancel

 $\sqrt{\alpha}$ 

## 7) Contact Konnekt

### So that we can finalise your setup and activate your Videophone please contact Konnekt ...

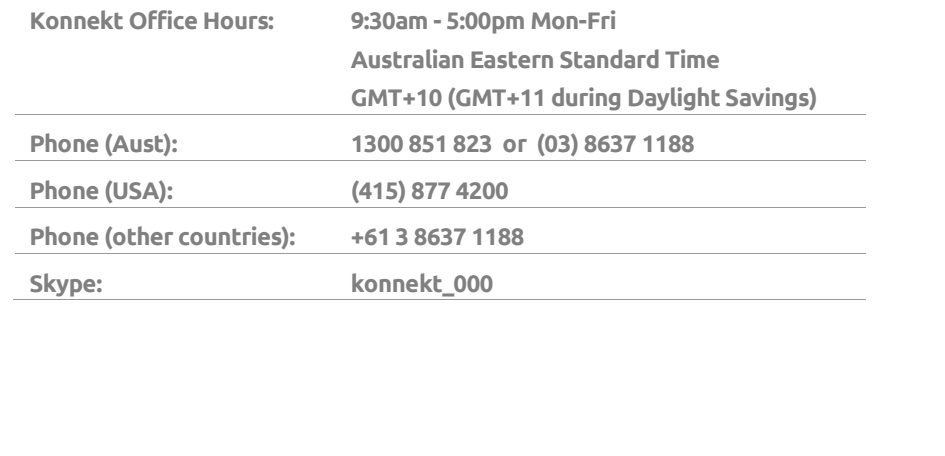